# GLOOBE VR Ver.4 の新機能

### コラボレーション機能

ネットワークを利用して、1 つの VR 空間を複 数の体験者が同時に体験できるコラボレーシ ョン機能を追加しました。

お施主様に対し VR 上で遠隔案内することがで きます。

※ アバターの頭上に表示される名前とアバターの色 は、ホーム画面の「ツール」メニューの「オプシ ョン(コラボレーション)」で設定します。

推奨の設定(R)

アバター名(A): 福井太郎 アパターの色(<u>V):</u> | インプレー マー

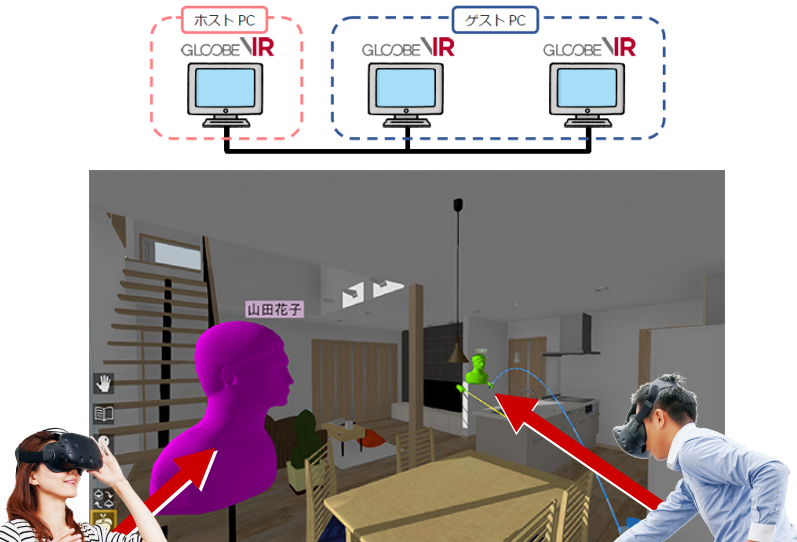

#### ■ PCの準備

GB #TRialy 全般

> 機能

ー<br>ヘッドマウントディスプレイ モニターディスプレイ ヒニノ・ソイスフレ<br>コラボレーション<br>ネットワーク

- ・ コラボレーションに参加するすべての PC を、同一 LAN 内に接続します。
- ・ コラボレーションで使用する同一の VR データを、参加するすべての PC の ATVR データフォルダーに格納します。 このときファイル名も同一にします。
- ・ 1 台の PC を「ホスト PC」(主催者)、残りの PC を「ゲスト PC」(参加者)に設定します。
- ・ ホーム画面の「コラボレーション」で「LAN」を選択し、「接続」でそれぞれの設定を行います。

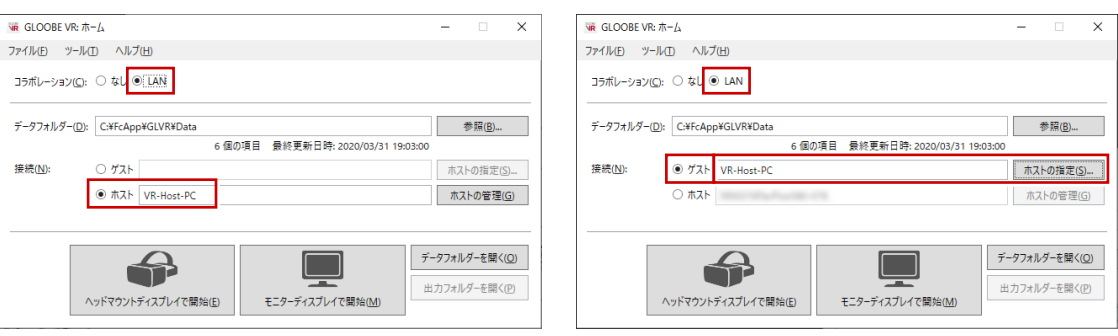

【ホスト PC(主催者)】 「接続」で「ホスト」を選択します。

【ゲスト PC(参加者)】 「接続」で「ゲスト」を選択し、「ホストの指定」 をクリックしてホスト PC を選びます。

#### **■ コラボレーションの実行**

・ コラボレーションに参加しているすべての PC(ホスト・ゲスト)で、 「ヘッドマウントディスプレイで開始」または「モニターディスプレイで開始」 をクリックして VR を開始します。

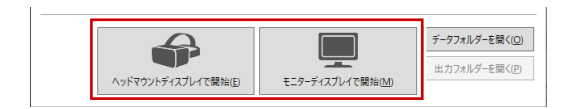

**SALE** 

- ・ すべての PC で「コラボレーション」を選択します。
- ・ いずれか 1 台の PC で VR データを選択します。残りの PC では同じ VR データが自動で開始されます。

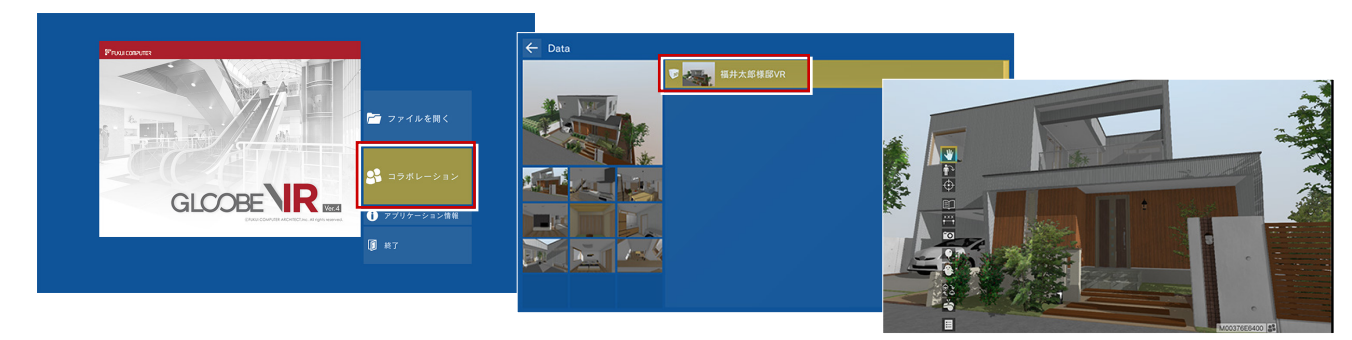

# 集合

コラボレーション時に、参加中のプレーヤーを 集合させる機能を追加しました。 散らばった参加者を強制的に一か所に集合さ せることができます。

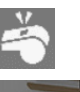

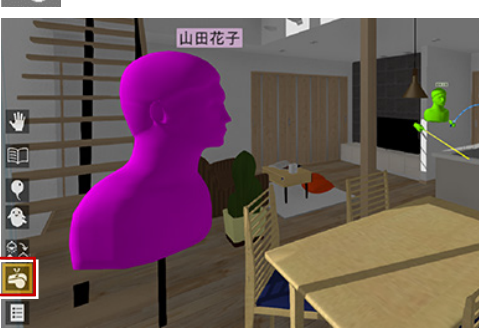

アクションコマンドが「ポイ ンター」のときは、左手のパ ネルにも表示されます。

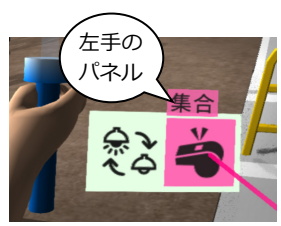

## ポインターを常に有効化

従来、アニメーションが存在しない物件ではポ インターが表示されませんでしたが、常に有効 化するようにしました。

コラボレーション時に、指示棒としてお使いい ただけます。

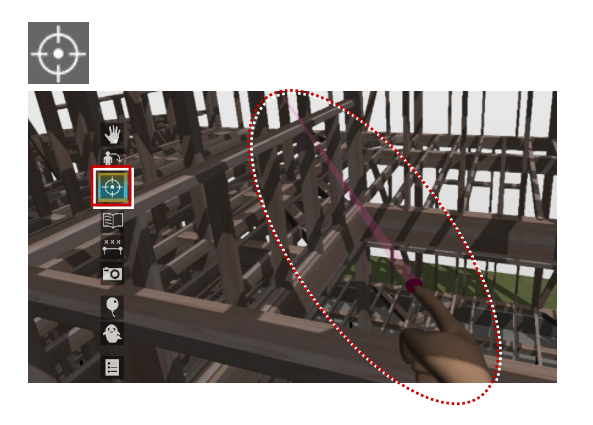

## 低解像度の設定に対応

ホーム画面の「オプション(グラフィックス)」 で、低解像度に設定できるよう範囲を変更しま した。

高性能の GPU の場合、SteamVR 側で高い解像 度でレンダリングするため、描画速度が遅くな ります。このとき、「解像度」を下げることで 遅延を解消できます。

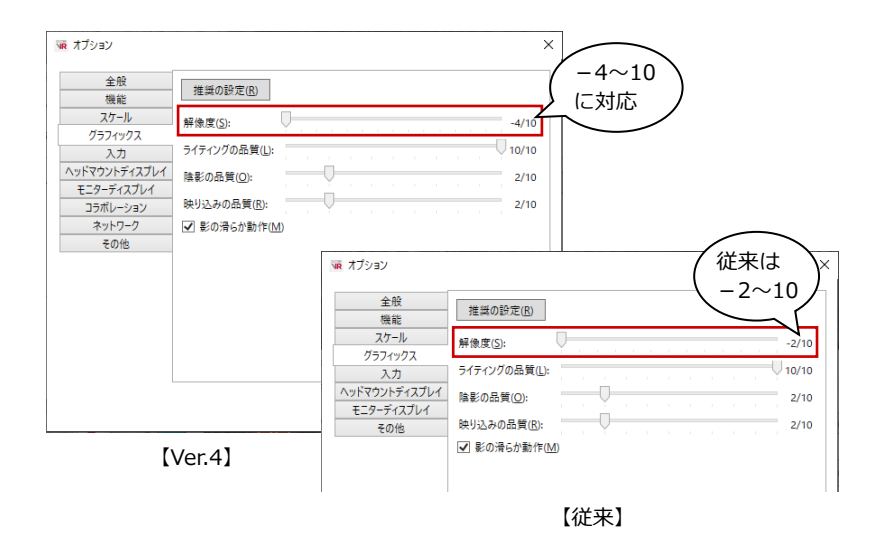